SET2009级教学实训,201205

### Web Dev with Open Tech

### 张志祯 zhangzhizhen@bnu.edu.cn

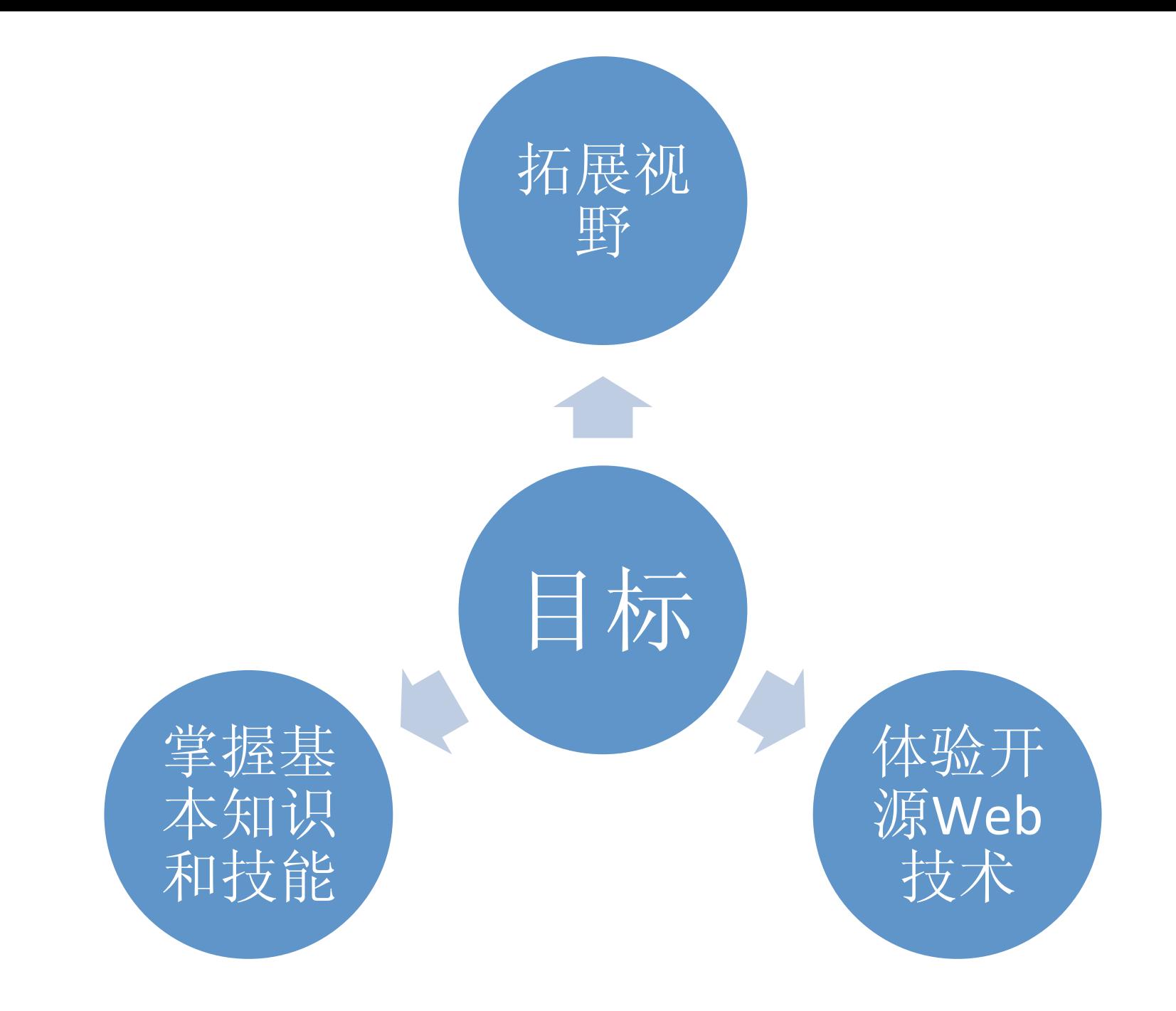

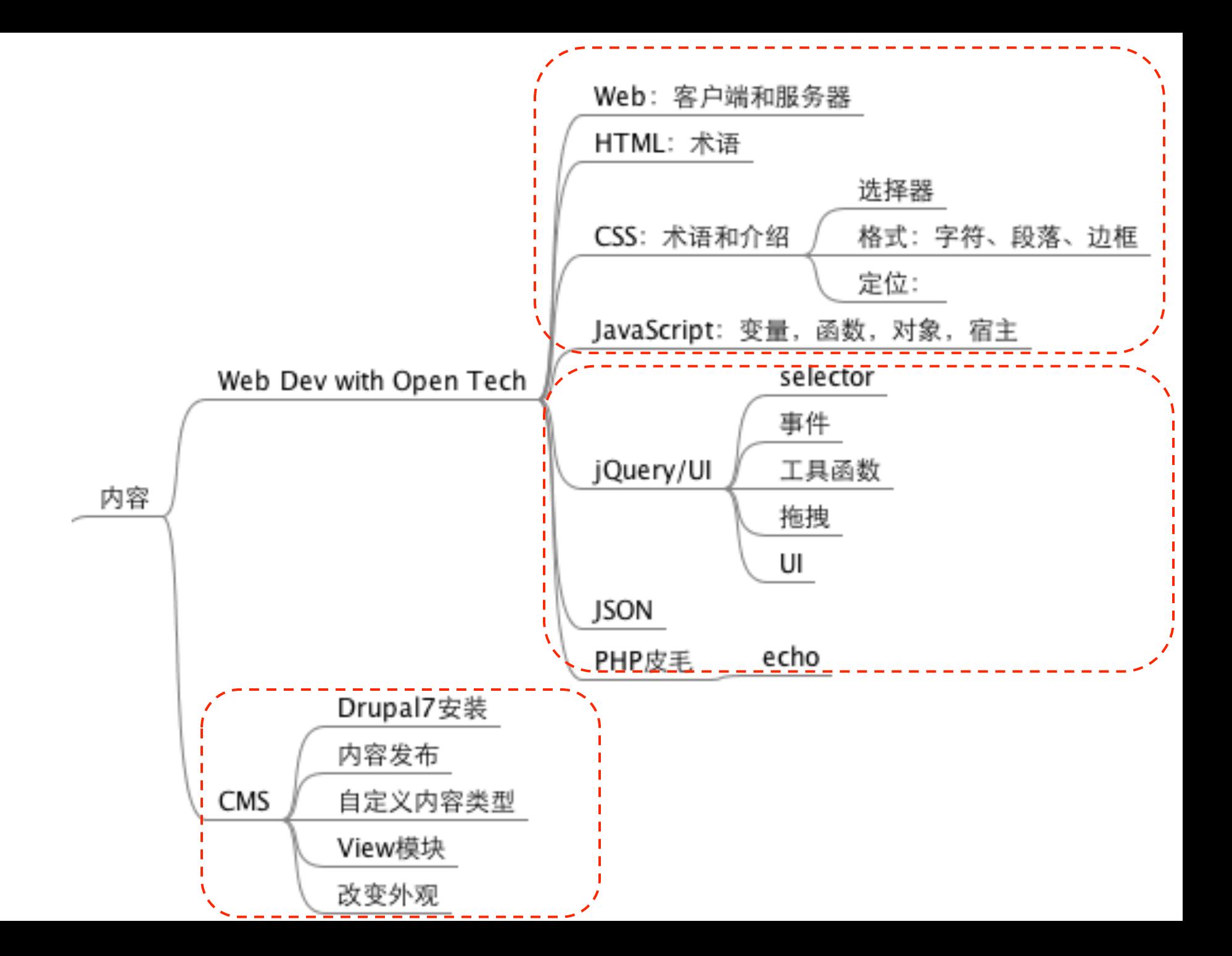

软件工具

- WAMP
	- Apache, PHP, MySQL
	- http://www.wampserver.com/
- NetBeans PHP Version – 开发IDE
- Firefox + Firebug
	- Js运行、调试; HTML/CSS显示、结构探查
- jQuery, jQuery UI – Js类库, Web桌面
- JSON
	- 客户端服务器交换数据格式

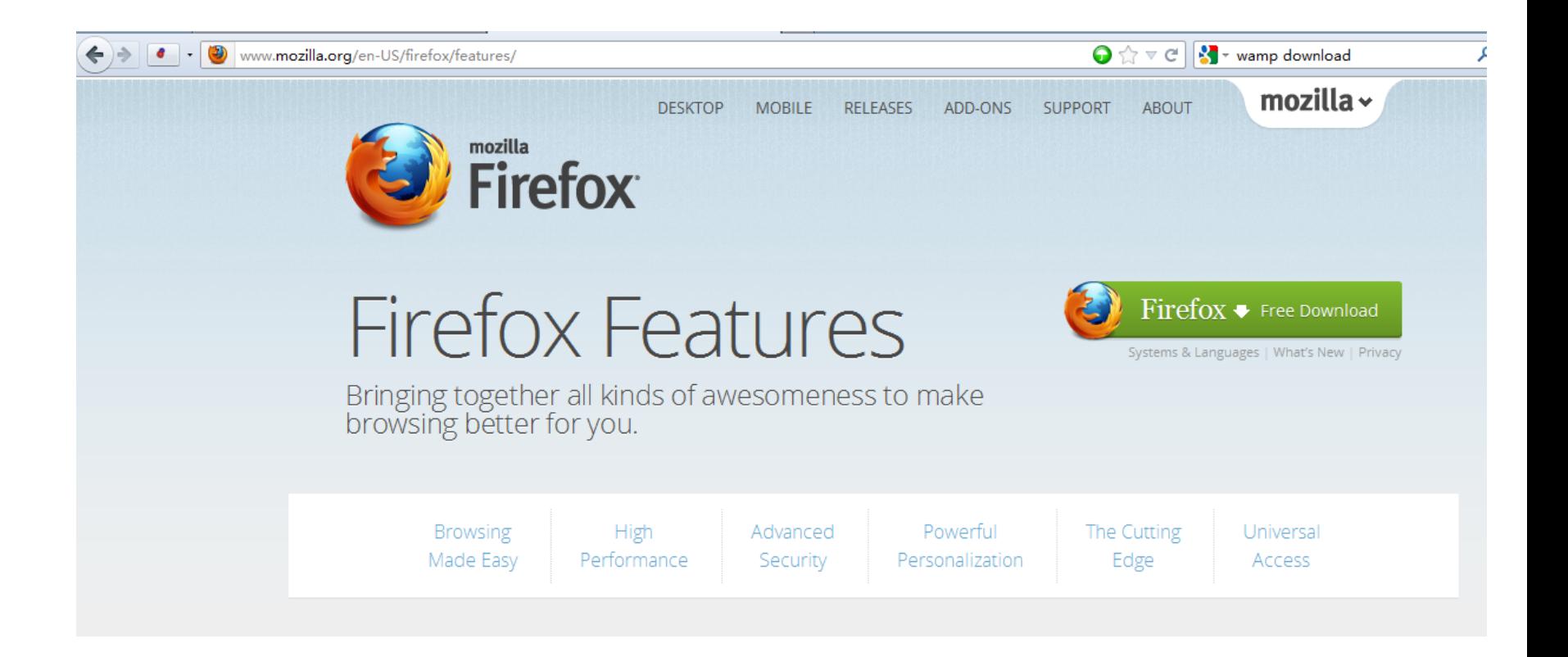

### http://www.mozilla.org/en-US/firefox/features/

https://addons.mozilla.org/en-US/firefox/addon/firebug/

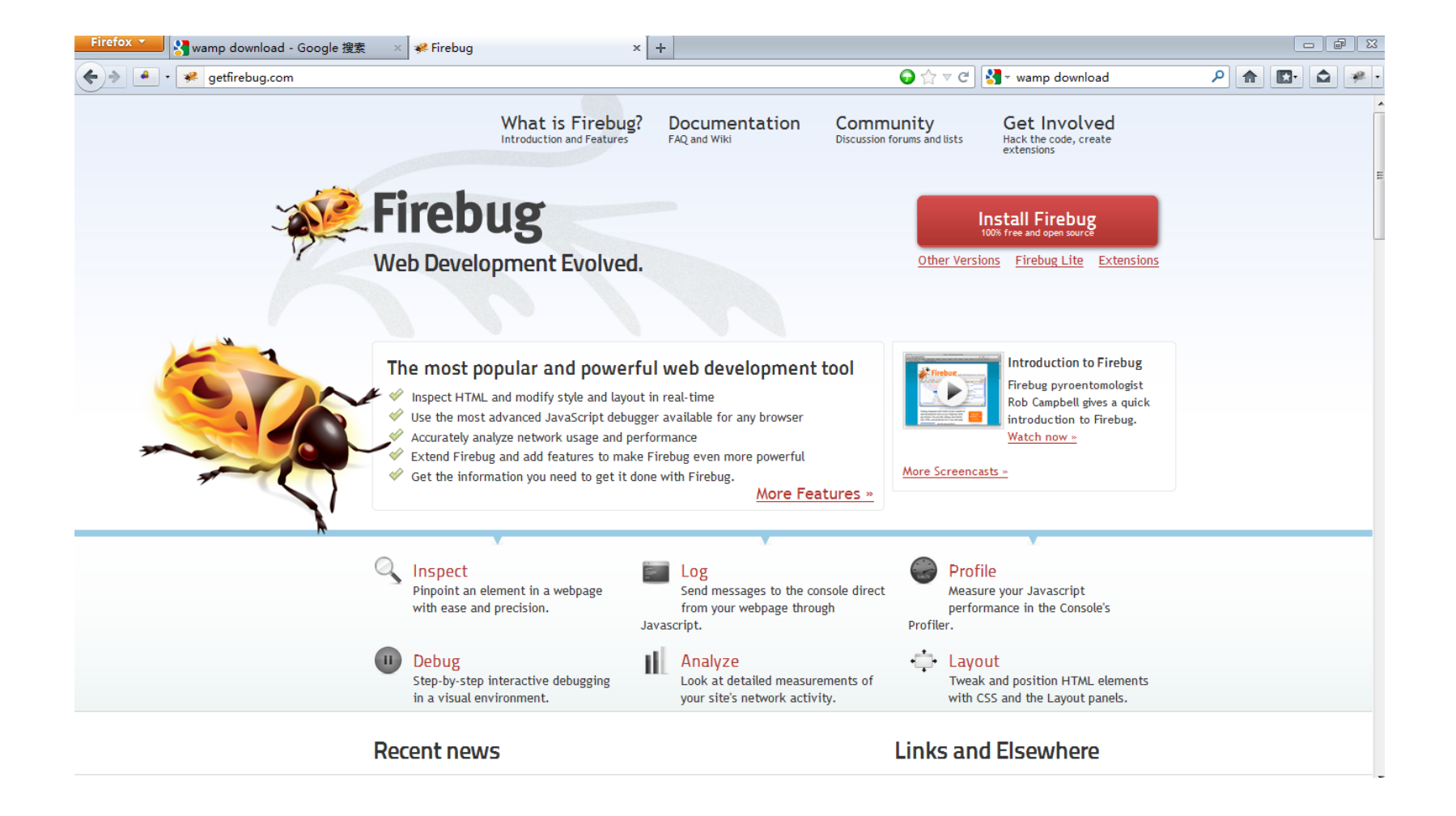

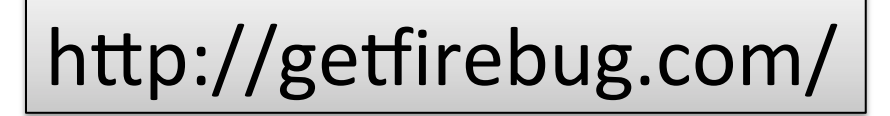

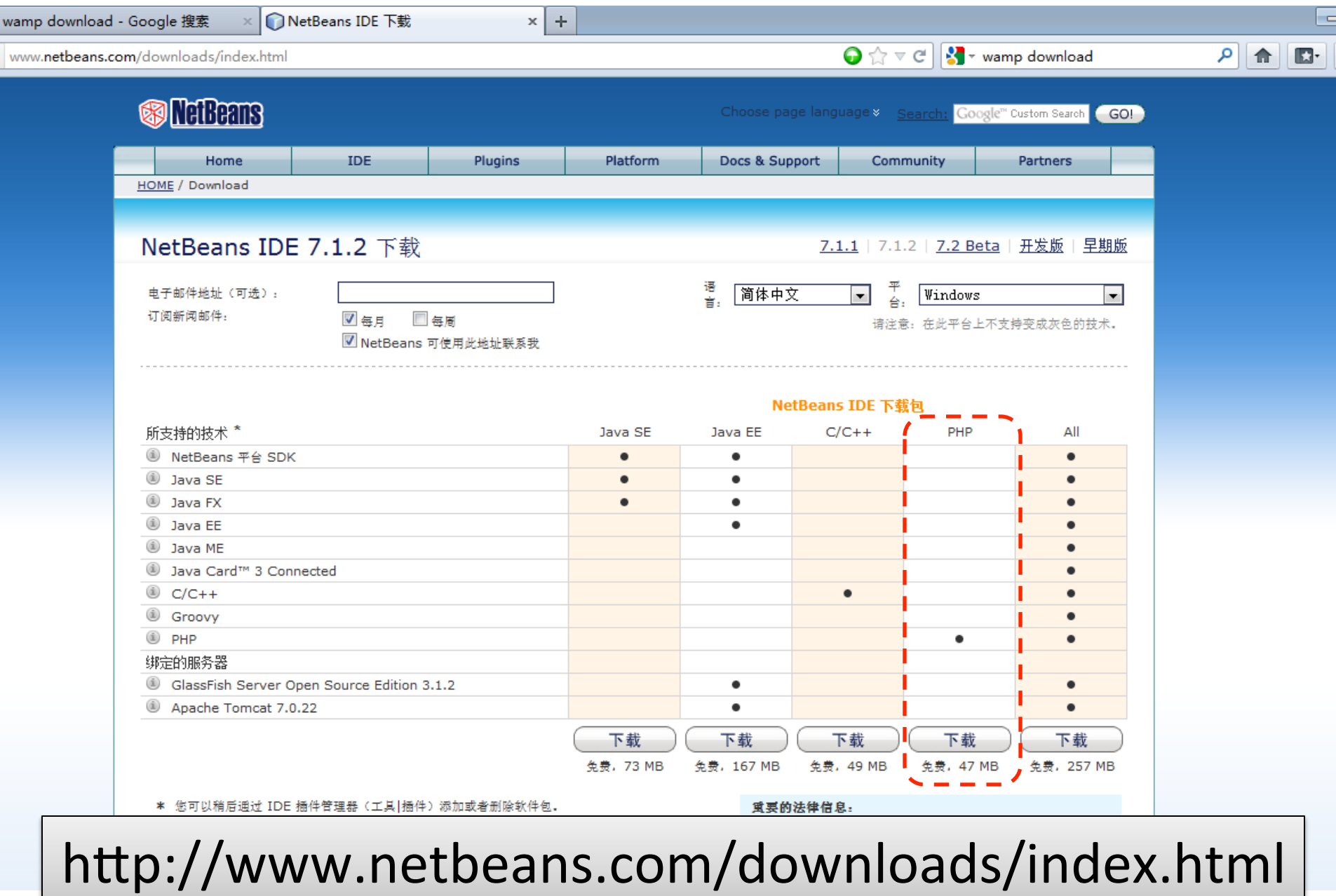

## 为什么是Web?

• 浏览器

### – 非吴下阿蒙矣

- 高性能Js引擎
- CSS
- Ajax
- 无处不在
	- 不同OS
	- 桌面和移动

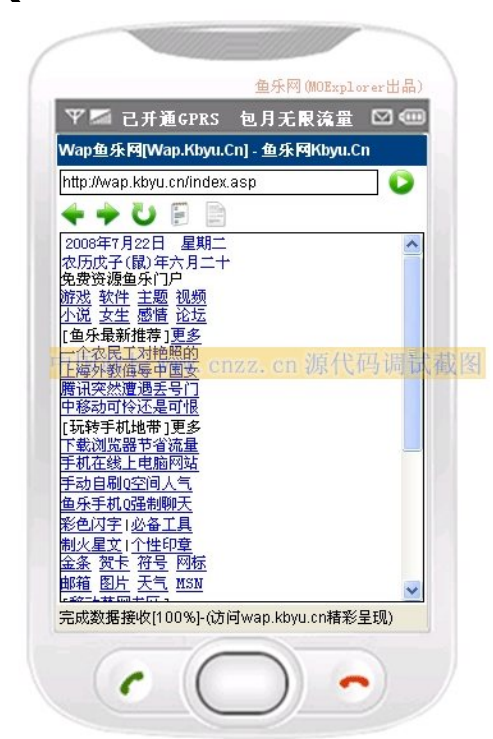

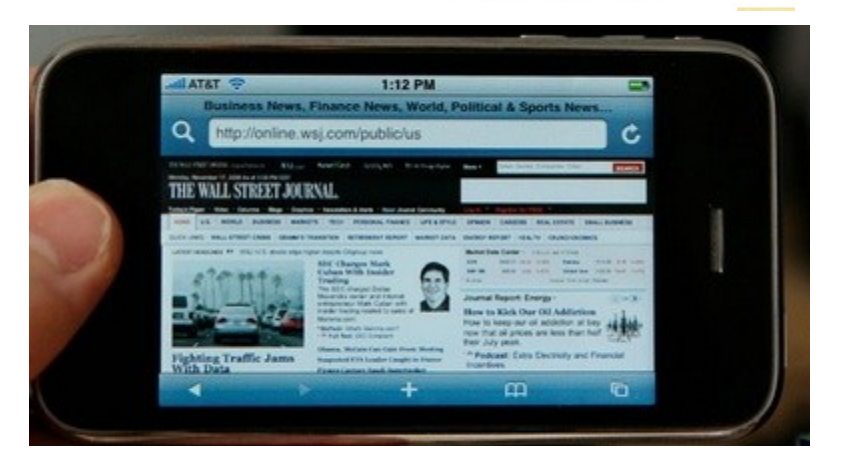

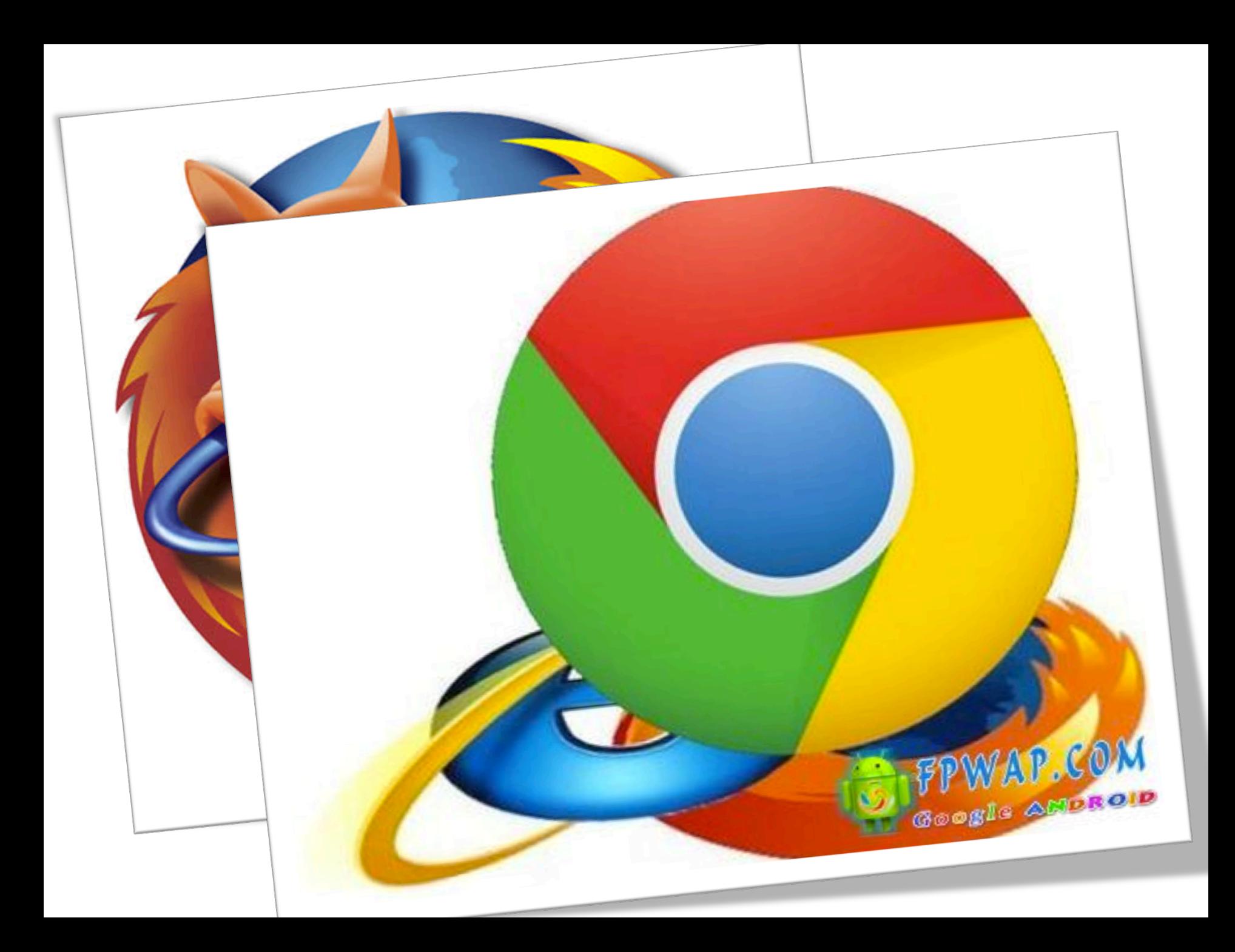

#### jQuery Mobile: Touch-Optimized Web **Framework for Smartphones & Tablets**

A unified, HTML5-based user interface system for all popular mobile device platforms, built on the rock-solid jQuery and jQuery UI foundation. Its lightweight code is built with progressive enhancement, and has a flexible, easily themeable design.

Latest stable version - 1.1.0 0 Legacy version - 1.0.1 O

#### Seriously cross-platform with HTML5

jQuery mobile framework takes the "write less, do more" mantra to the next level: Instead of writing unique apps for each mobile device or OS. the jQuery mobile framework allows you to design a single highlybranded web site or application that will work on all popular smartphone, tablet, and desktop platforms. Device support O

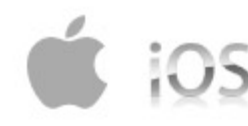

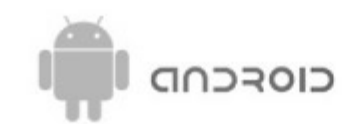

 $\bullet$  Windows Phone palm web $\circ$ S symbian

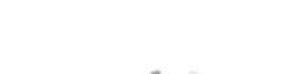

<sup>22</sup> BlackBerry.

 $> 0$  met

**Guery** 

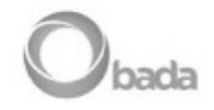

**SjQuery** 

 $\cap$ 

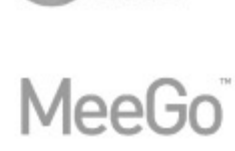

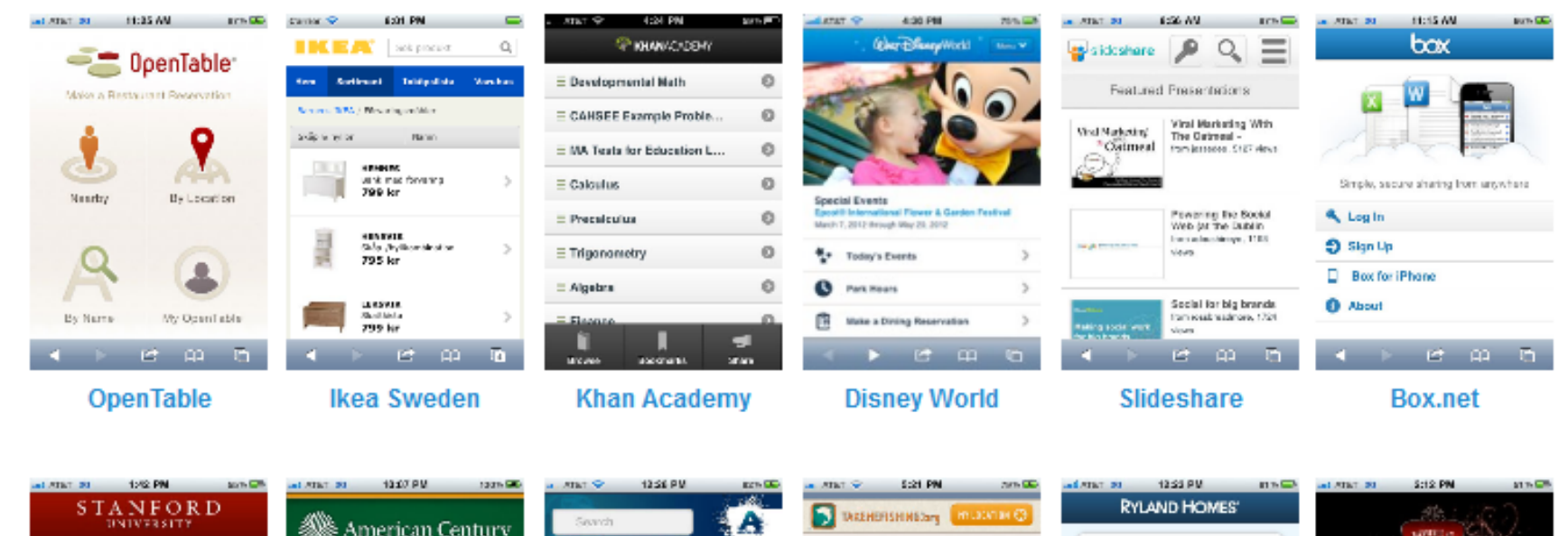

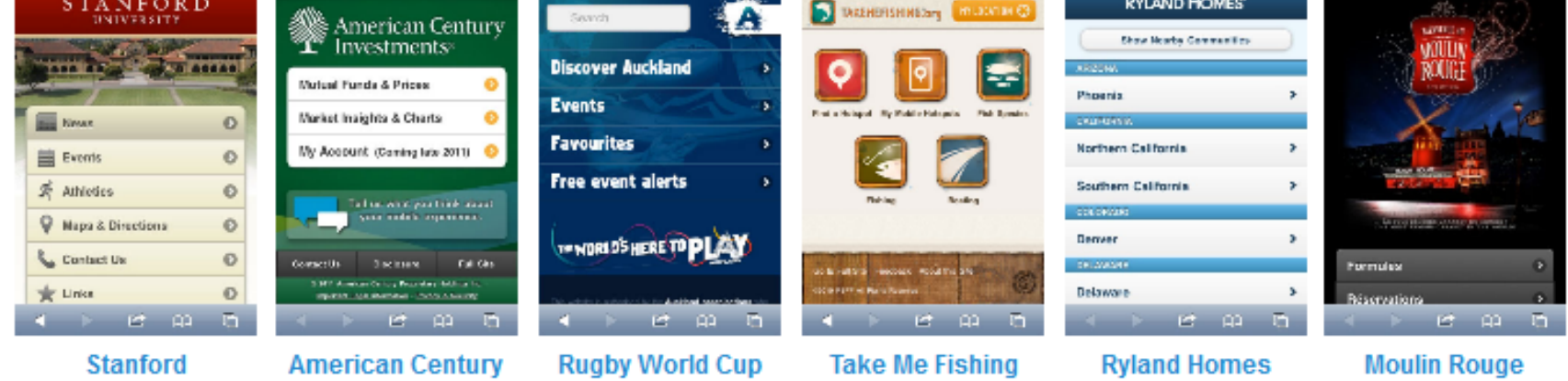

http://jquerymobile.com/resources/

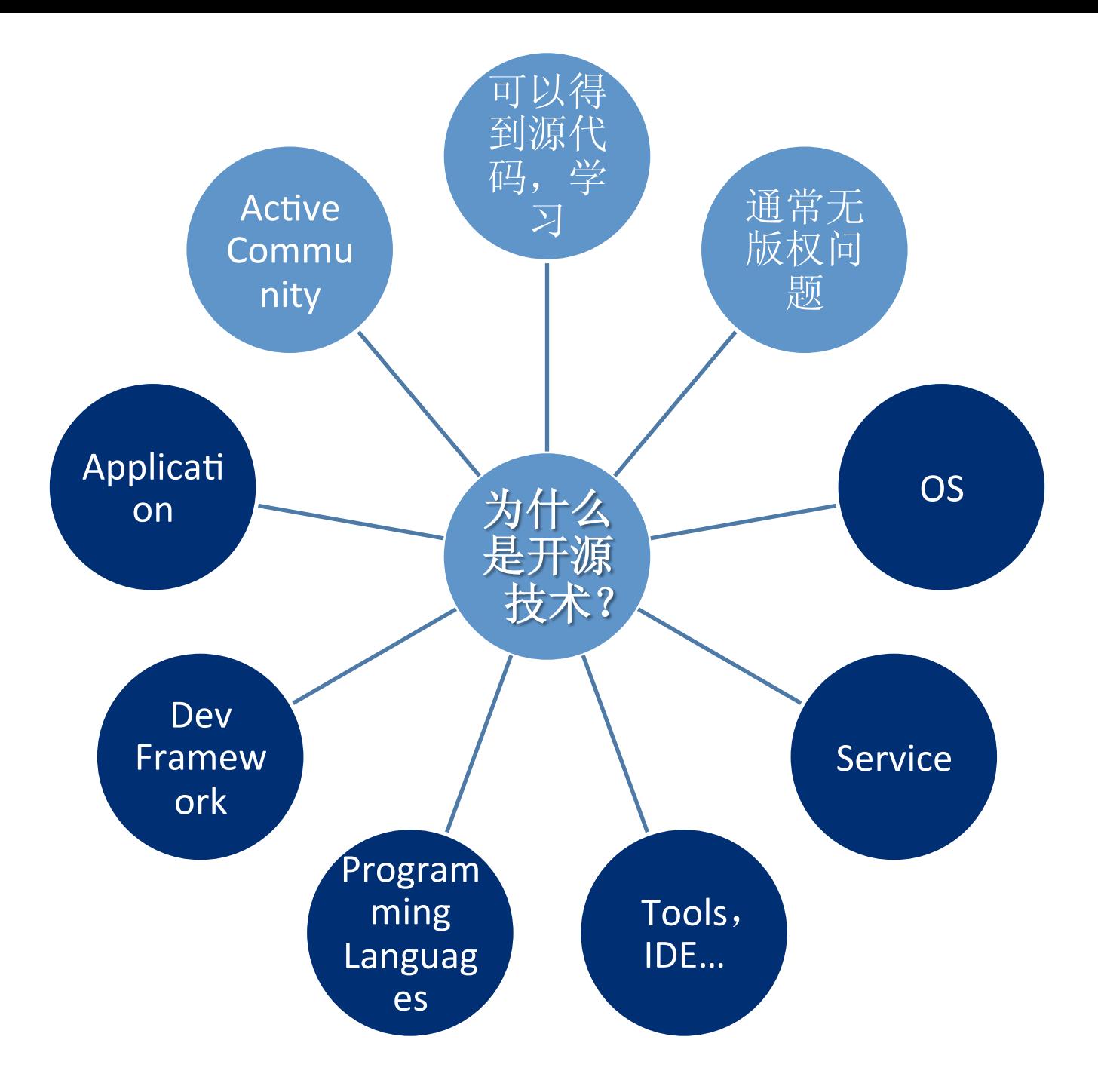

# Web

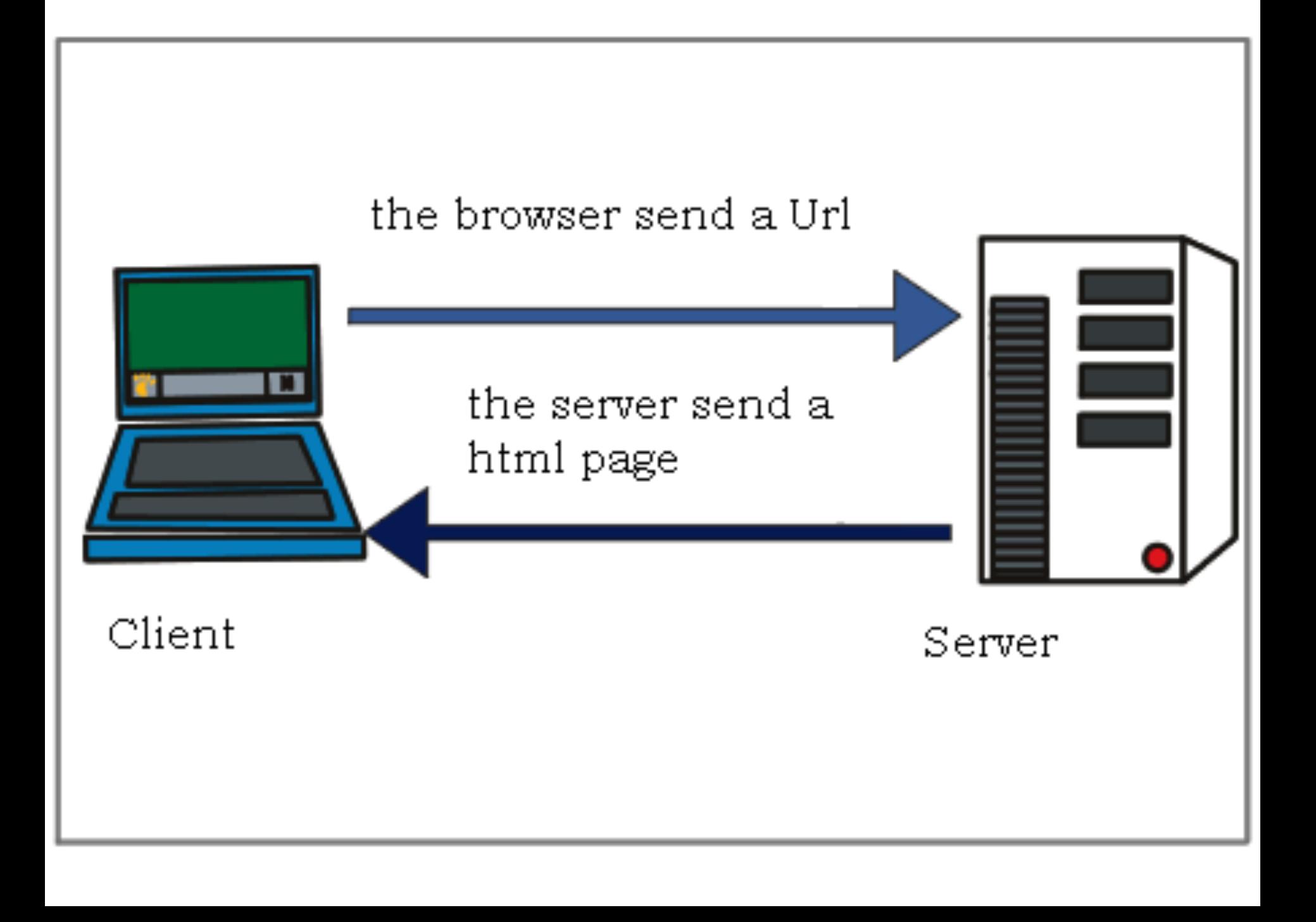

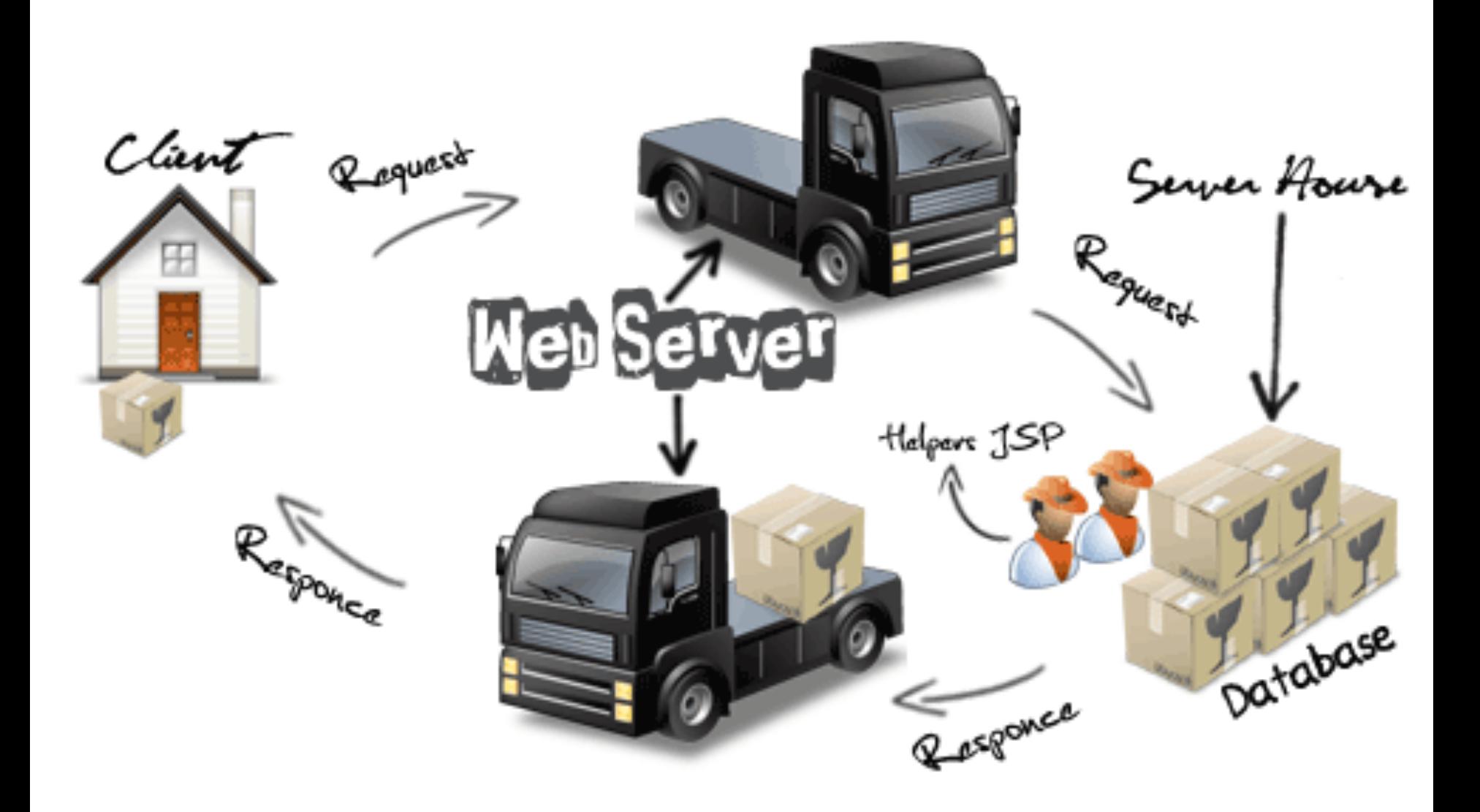

### URL

#### http://www.123.com:80/dir1/page1.php?id=30&name=zzz

请求-响应:成功

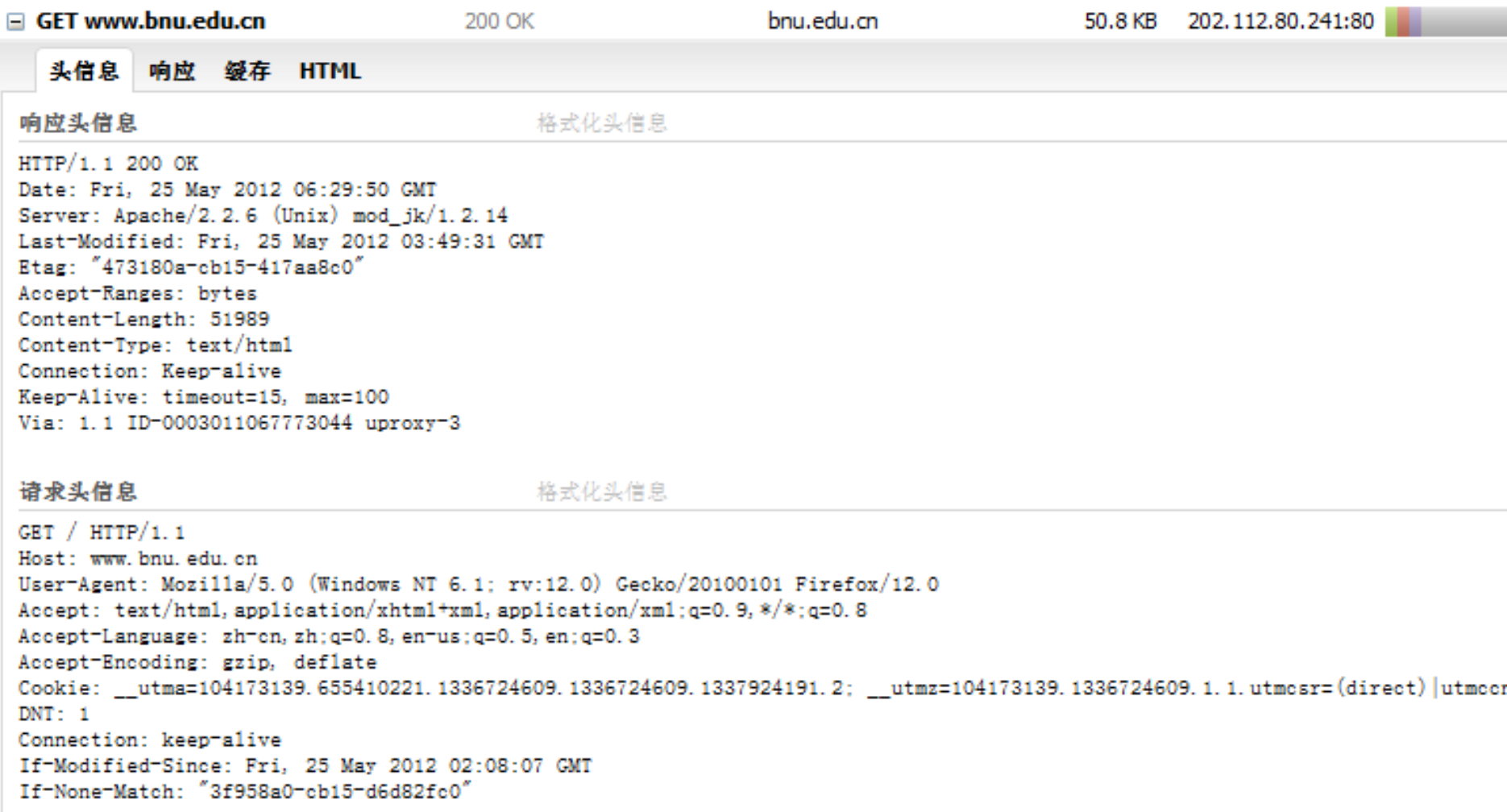

请求-响应:失败

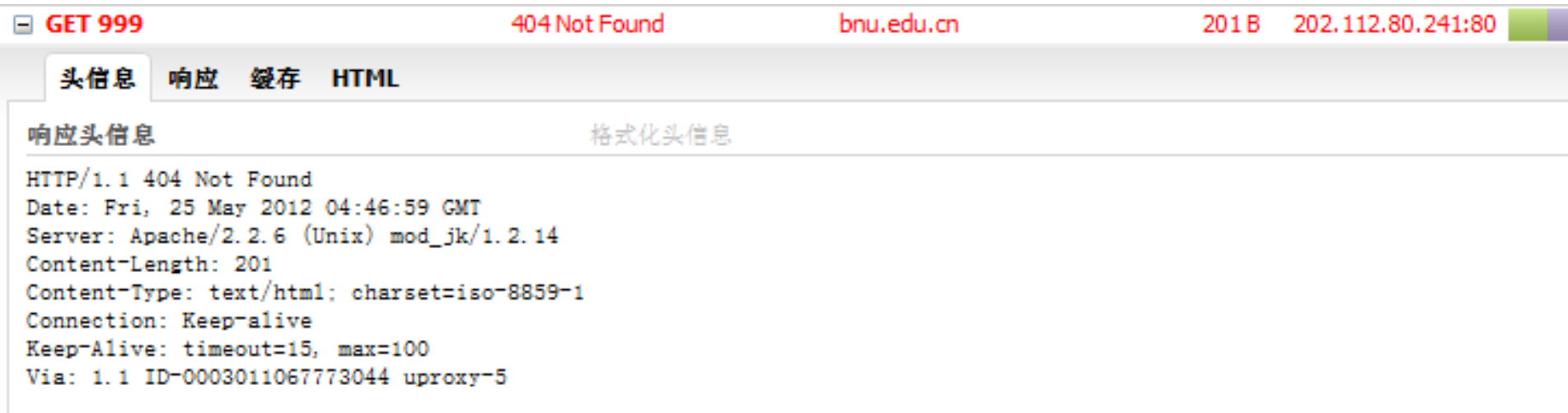

#### 请求头信息

格式化头信息

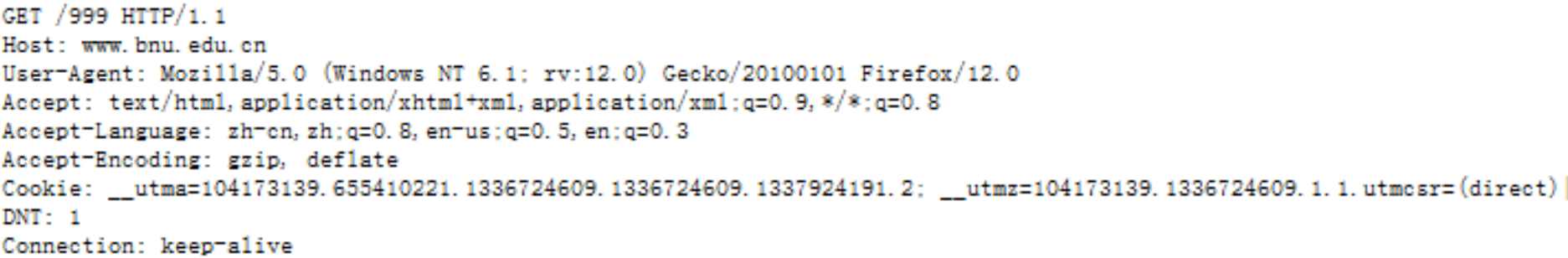

### **HTTP POST**

POST /sn/index.php HTTP/1.1

Accept: \*/\*

Accept-Language: zh-cn

host: localhost

Content-Type: application/x-www-form-urlencoded Content-Length: 12 Connection:close

 $sn = 123$ &n=asa

# 活动1:安装Firefox和Firebug

- Firefox Setup 12.0.exe
- firebug-1.9.2-fx.xpi
- 用Firebug查看师大主页HTML结构
- 查看HTTP请求和响应消息

# 活动2: 安装WAMP

- 1 安装
	- wampserver2.2d-x32.exe
- 2 设置为online
- 3 杳看网页、www root
- 安装的软件
	- Apache – Web服务器
	- $-$  PHP  $-$  应用服务器?
	- MySQL 数据库服务器
	- phpmyadmin – 一个Web应用,管理数据库

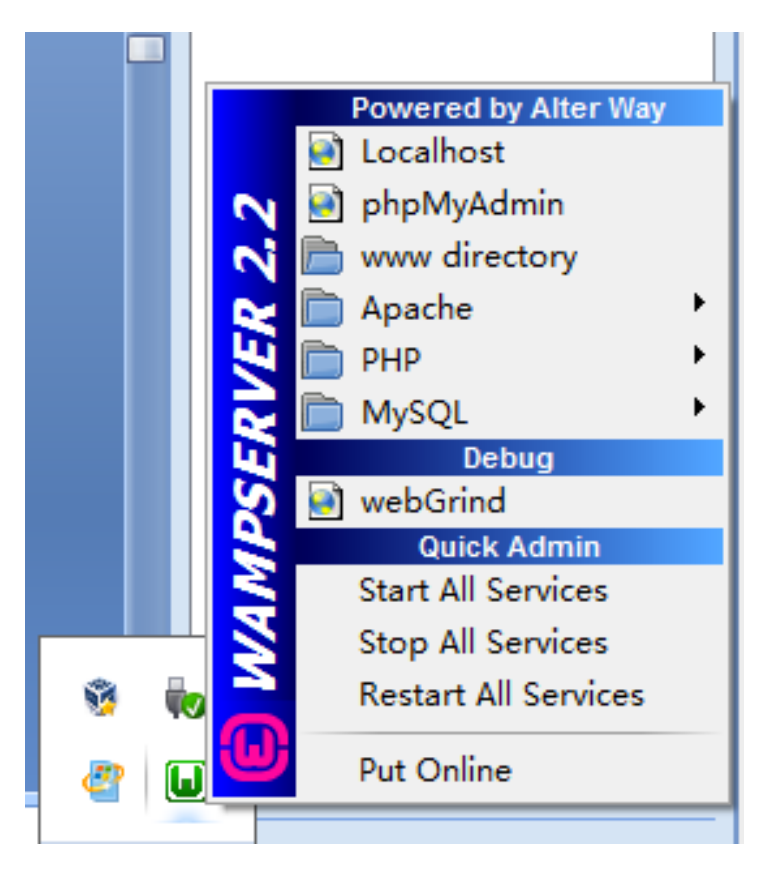

活动2: 安装成功的标志1 Firefox **v**  $\Box$ e $\mathbf{x}$  $\pm$ WAMPSERVER Homepage  $\rho$   $\hat{m}$   $\hat{m}$  $\Delta$  $\leftarrow$   $\rightarrow$   $\circ$   $\circ$   $\circ$  localhost  $\mathcal{R}$  .  $\overline{\phantom{a}}$ WampServer **Version 2.2 Version Française Server Configuration** Apache Version: 2.2.21 PHP Version: 5.3.10 **Loaded Extensions: N** Core **No** bcmath **A** calendar **R**com dotnet **非** ctype **Solution A** erea filter **非ftp A** hash **S**iconv **★** json SPL **Shoot 非** pcre **A** mcrypt **Reflection** session **x** standard **A** mysqlnd tokenizer **A** zip  $\frac{1}{2}$  zlib **No libxml**  $\frac{1}{2}$  dom **SHIPDO D** Phar SimpleXML **No wddx 素 xml Solution** xmlreader **A** xmlwriter apache2handler h mbstring **A**rigo **A** mysql **非** mysqli pdo\_mysql pdo\_sqlite **非** mhash \*xdebug MySQL Version: 5.5.20 **Tools**  $\rightarrow$  phpinfo()  $\mathscr{P}$  phpmyadmin

活动2: 安装成功的标志2

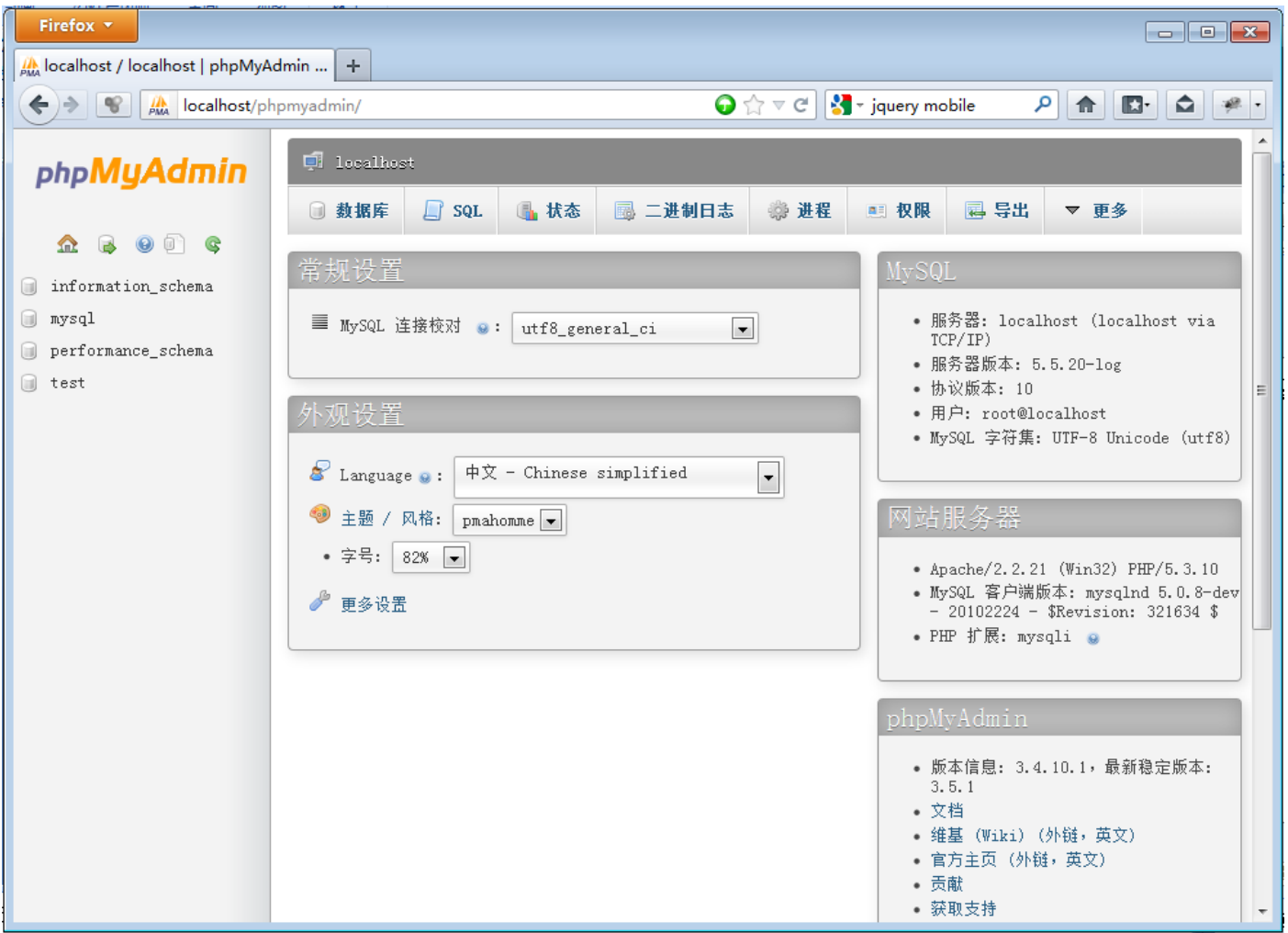

# HTML

# **HTML**

- HTML/XHTML/HTML5
	- 结构化,规范化,纯文本文件
	- "结构"(外观?行为?)
- 一些术语
	- $-$  Well-formatted
	- 节点
		- 元素节点
		- 属性节点
		- 文本节点

```
<!DOCTYPE html PUBLIC "-//W3C//DTD HTML
1
2<br>3<br>4<br>5
  <html>
       <head>
            <title>Example</title>
            <link href="screen.css" rel="sty
6
       </head>
7<br>8
       <body>
            <h1>
9
                 <a href="/">Header</a>
10
            </h1>
            <ul id="nav">
11
12<1i>
                      <a href="one/">0ne</a>
13
                 </11>
14
                 <1i>
15
                      <a href="two/">Two</a>
16
                 </11>
17
```

```
<html>
    <head><title>About JavaScript</title>
    \lt/head>
    <body><hl>Learning JavaScript</hl>
    <p>JavaScript is: </p>
    <sub>u</sub>l></sub>
       <li>a language that runs in the browser</li>
       <li>simple, but powerful</li>
       <li>misunderstood</li>
    </ul>
    \lt/body>
</html>
```

```
<html>
    <head><title>About JavaScript</title>
    </head>
    <body>
         <h1>Learning JavaScript</h1>
     <p>JavaScript is: </p>
     <sub>u</sub></sub>
       <li>a language that runs in the browser</li>
       <li>simple, but powerful</li>
       <li>misunderstood</li>
    \langle u \rangle\lt/body>
</html>
```
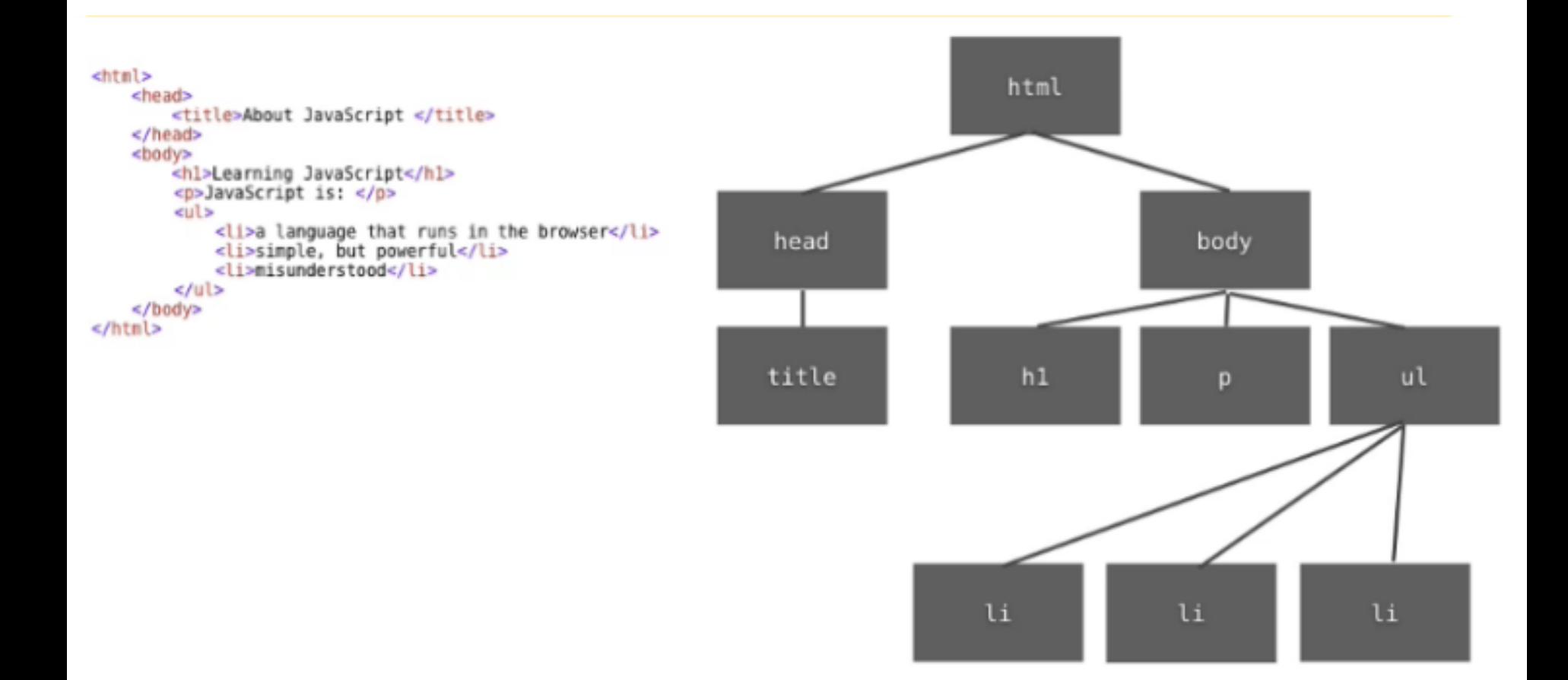

### **Document Object Model (DOM)**

pieces agreed-upon set of terms

web page

#### var myListItems = document.getElementsByTagName("li");

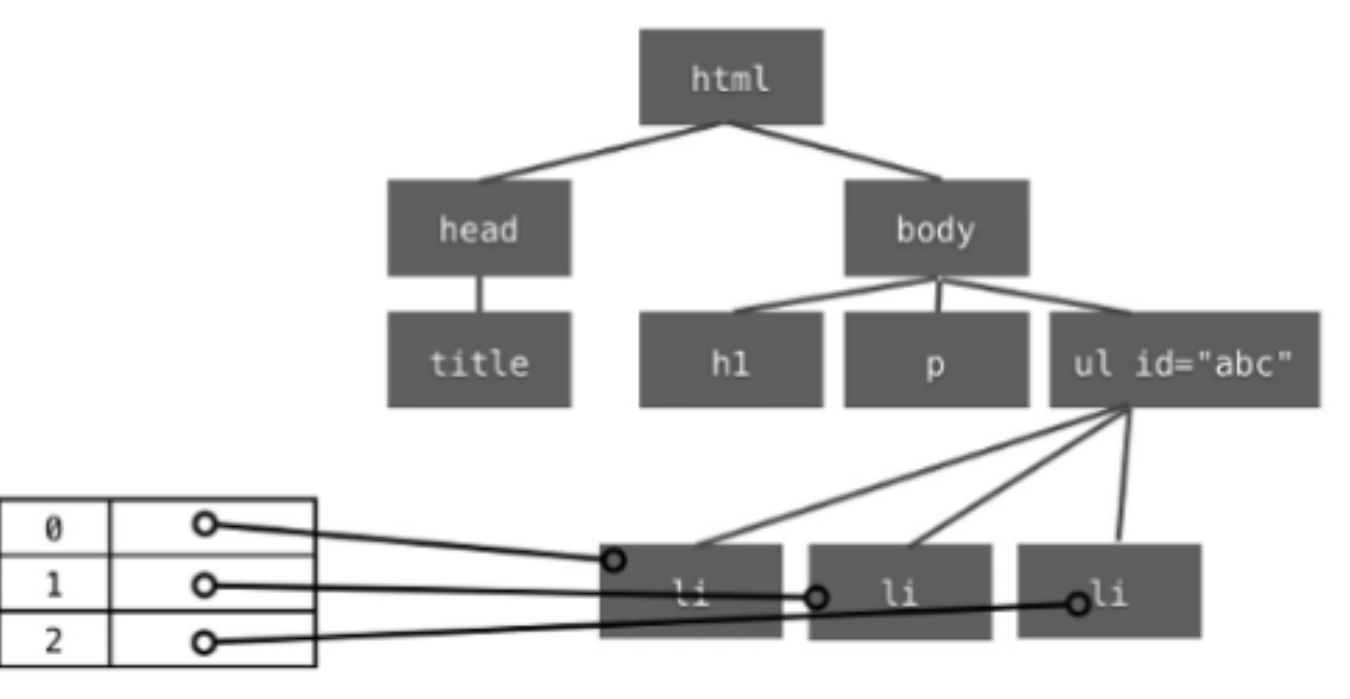

myListItems

## HTML元素属性

<a id="" class="" style="" href="" target=""> BNU </a>

# HTML标签

- script style
- p
- $h1...h5$
- ul ol li
- table tr td th tbody thead
- div
- span
- hr
- br
- font
- b strong
- i em
- audio
- video
- embed

**http://www.w3school.com.cn/html/index.asp**

CSS

## CSS

- CSS代码存放在哪儿?
- 语法:选择器{属性:属性值;…} /\*\*/
- 基本格式化:字符,段落,边框,背景
- padding $#$ Imargin
- position
- http://www.w3school.com.cn/css/ css reference.asp

# 活动3:安装NetBeans

- netbeans-7.1.2-ml-php-windows.exe
- 测试NetBeans功能
	- 1 用Windows资源管理器,到www root下创建 文件夹 webapp1
	- 2 在NetBeans中,创建PHP Project
	- 3 创建网页
	- 4 打开网页

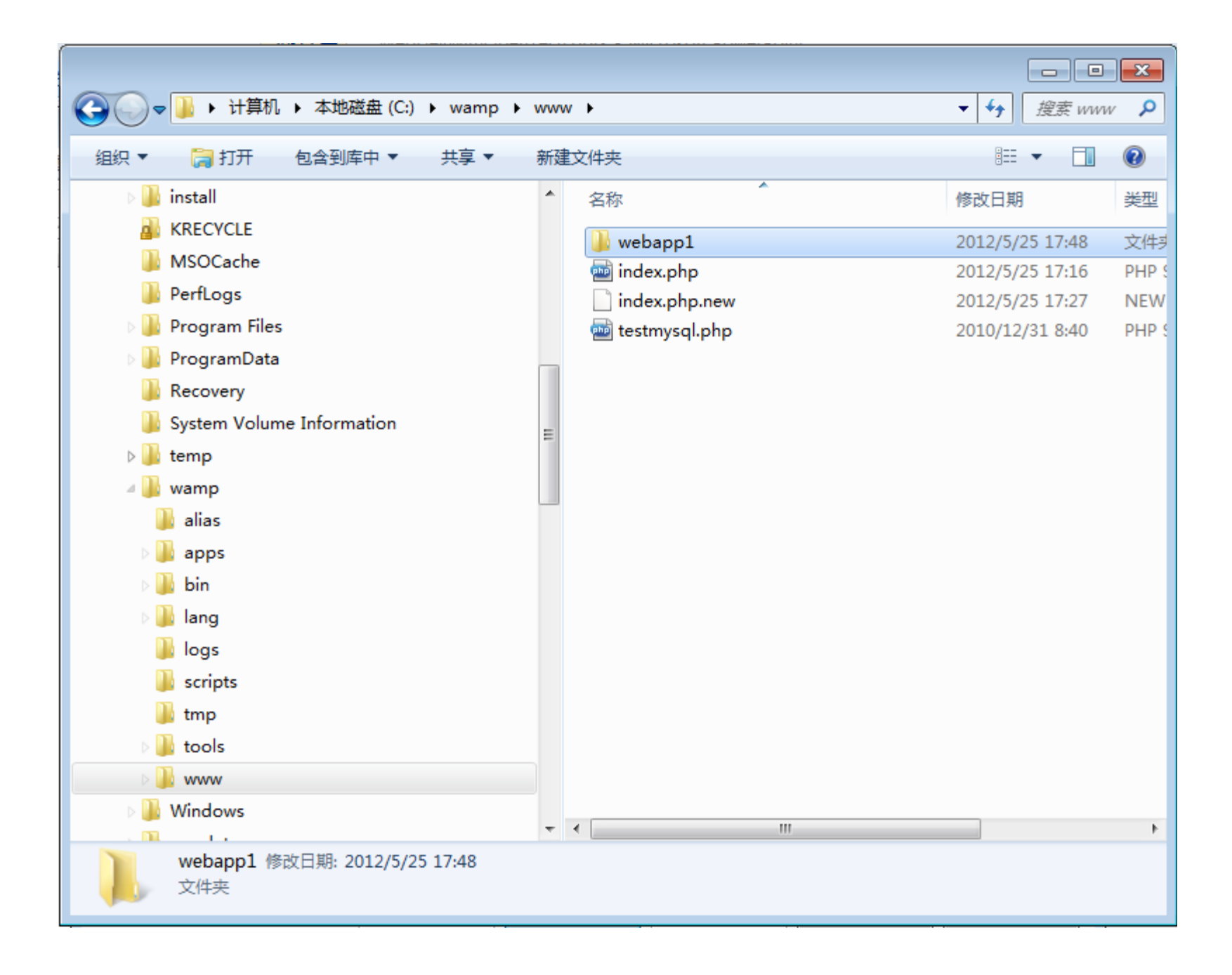

### 活动3.

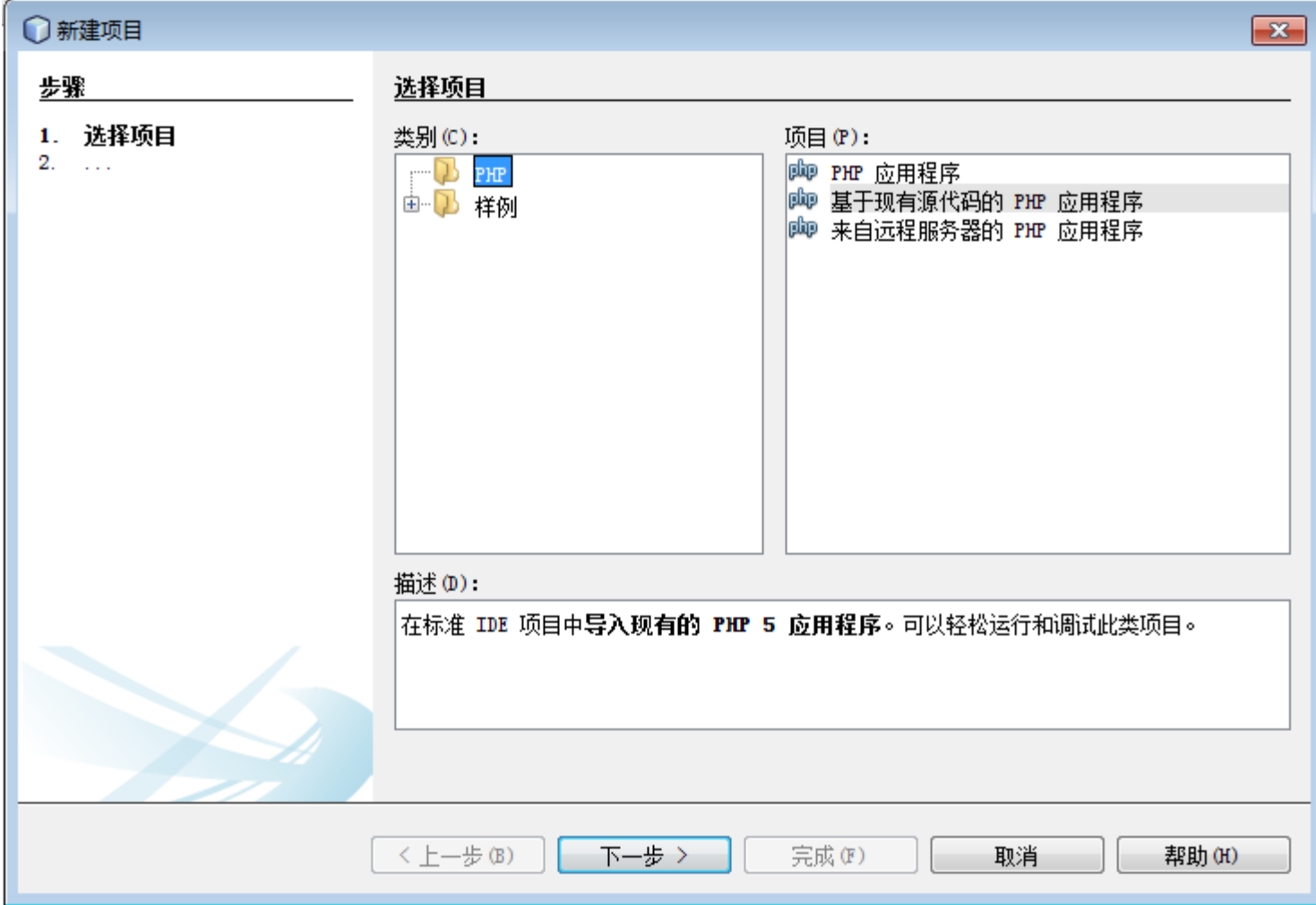

### 近动3.

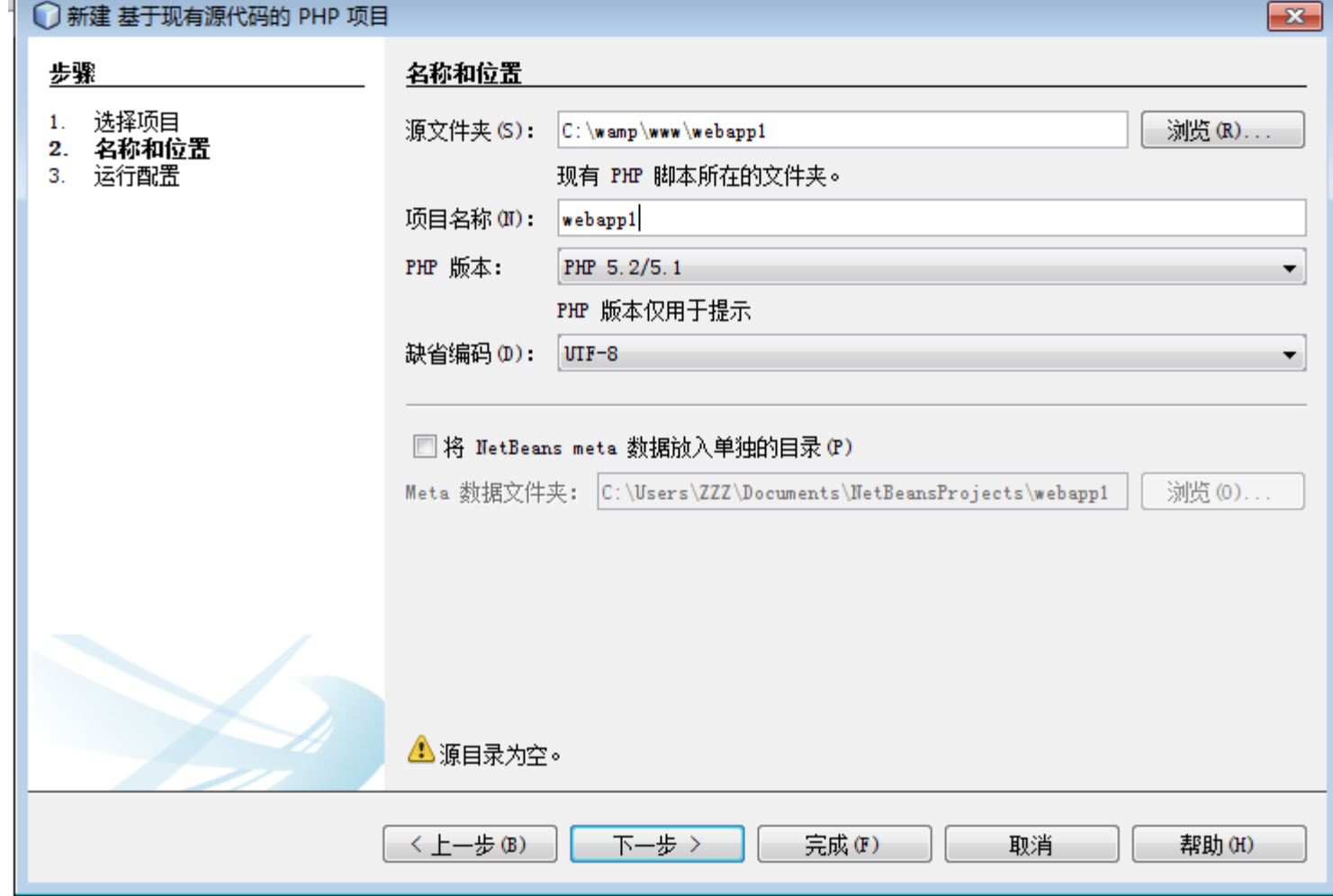

### 汪动?.

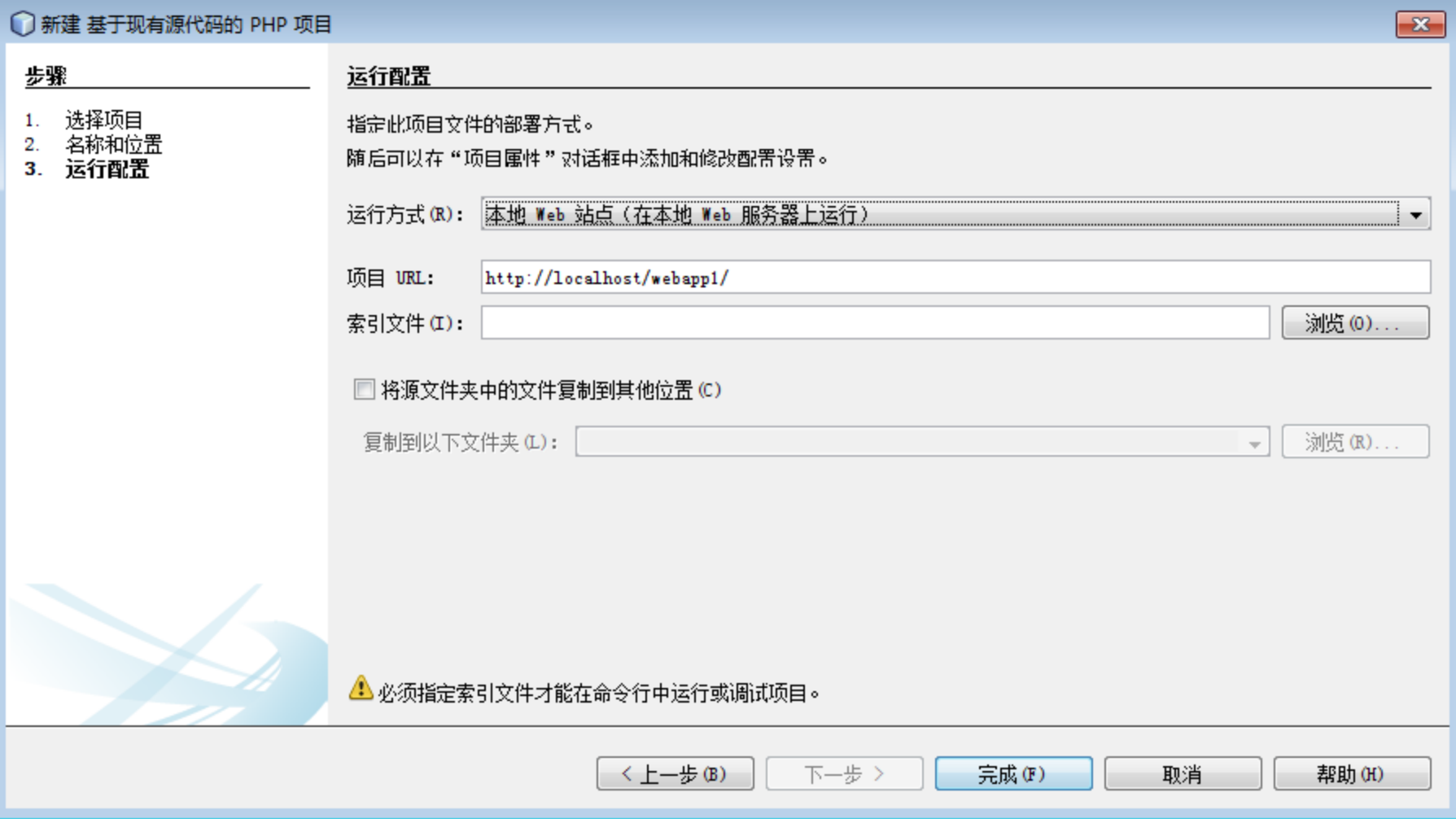

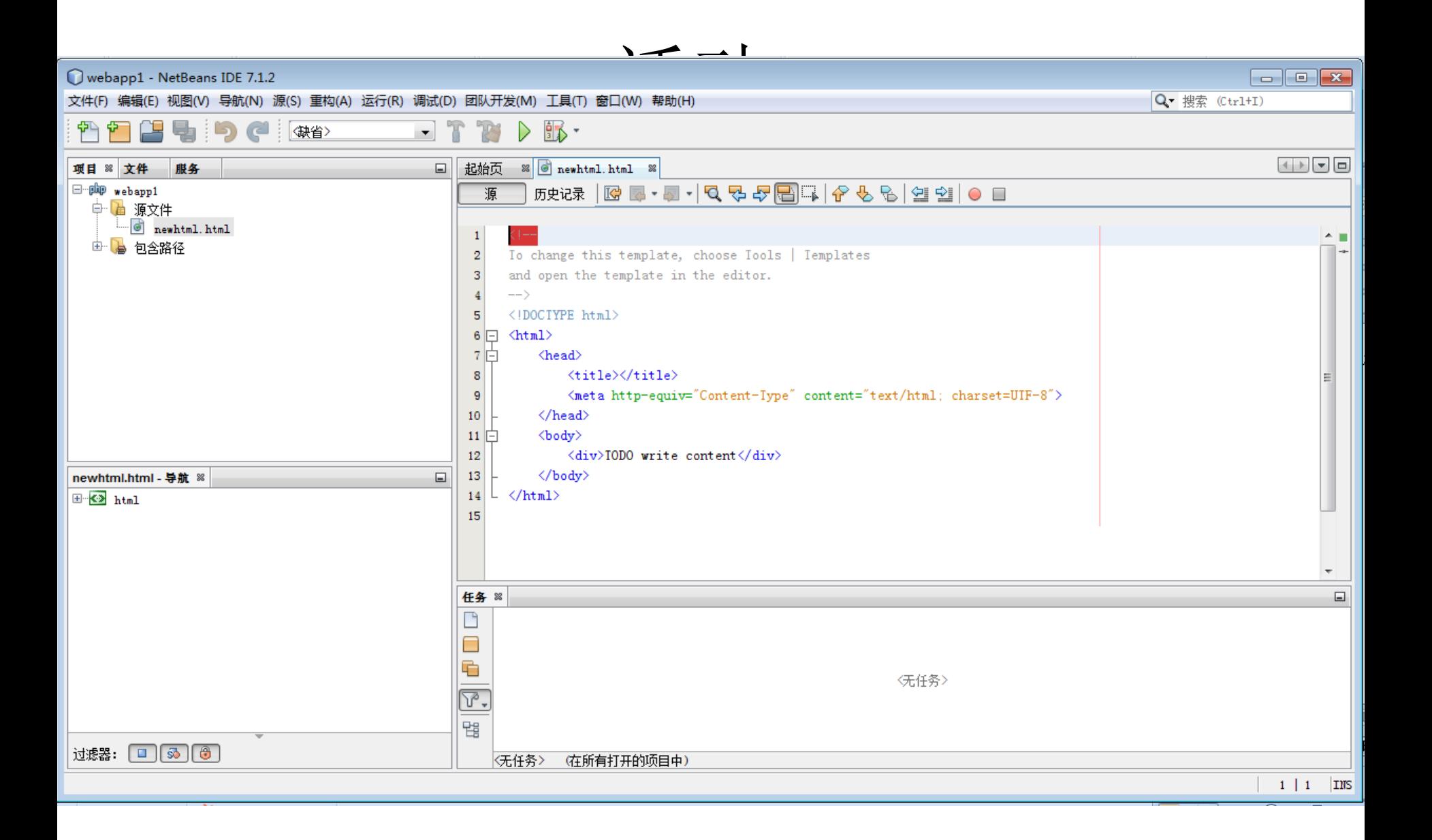

活动4: 测试CSS

- 基本格式
- 布局

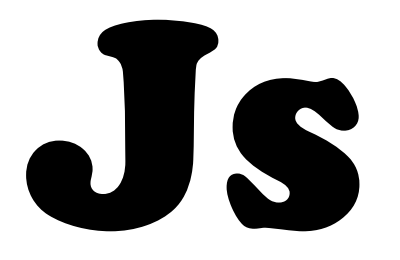

### JavaScript

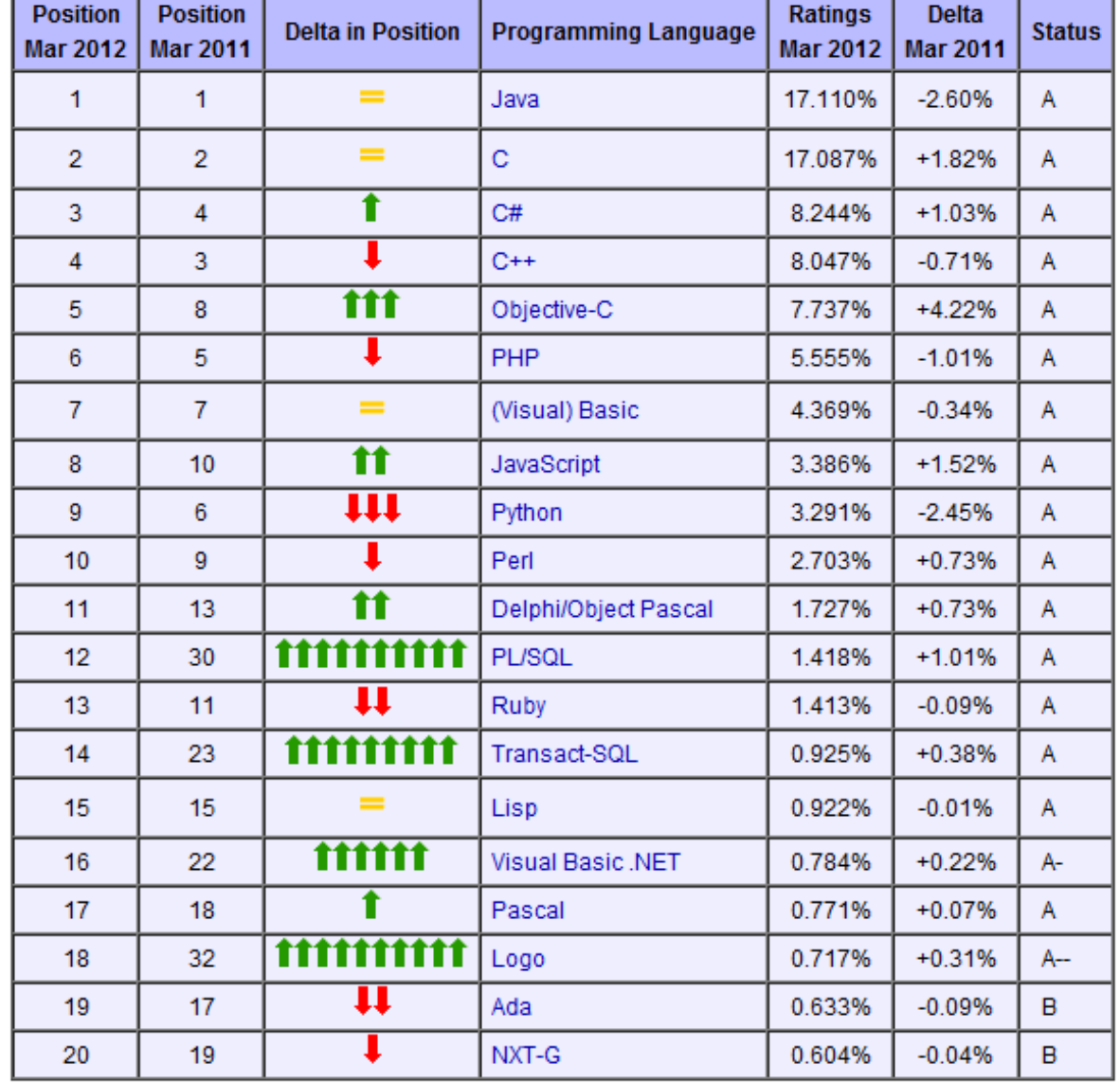

2012-3数据

### JavaScript

- 客户端语言(基本正确)
- Web客户端的事实标准
- C语言家族?
- 脚本语言,动态语言,解释执行
- 和Java非常不同
- Flash中的ActionScript是表亲

### JavaScript

- 执行环境 – 宿主程序(不是OS),通常为浏览器
- 调试工具
	- Firefox+Firebug
- 代码编写
	- 纯文本编辑器:记事本、UE、Notepad++,…
	- Dreamweaver
	- $-$  **NetBeans**, Aptana, Eclipse, ...
- 代码检查工具
- 代码最小化工具

# JavaScript—执行和调试环境

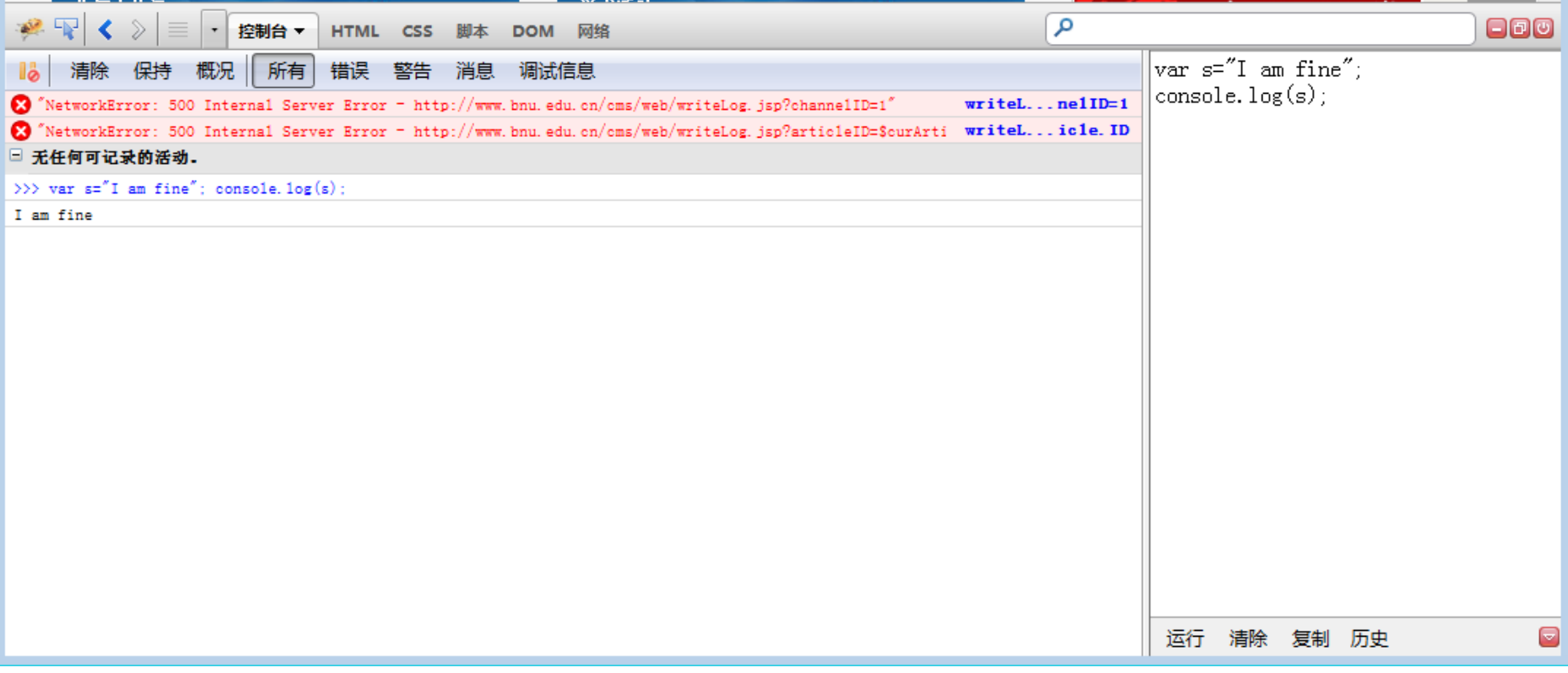

# 活动5:运行和调试Js

- NetBeans编写
- Firebug编写

# JavaScript概述

- 变量声明与类型
	- 数组
	- 对象
- 运算符与表达式
- 流程控制
- 函数定义
- 变量的作用域
- 对象的定义,没有类!

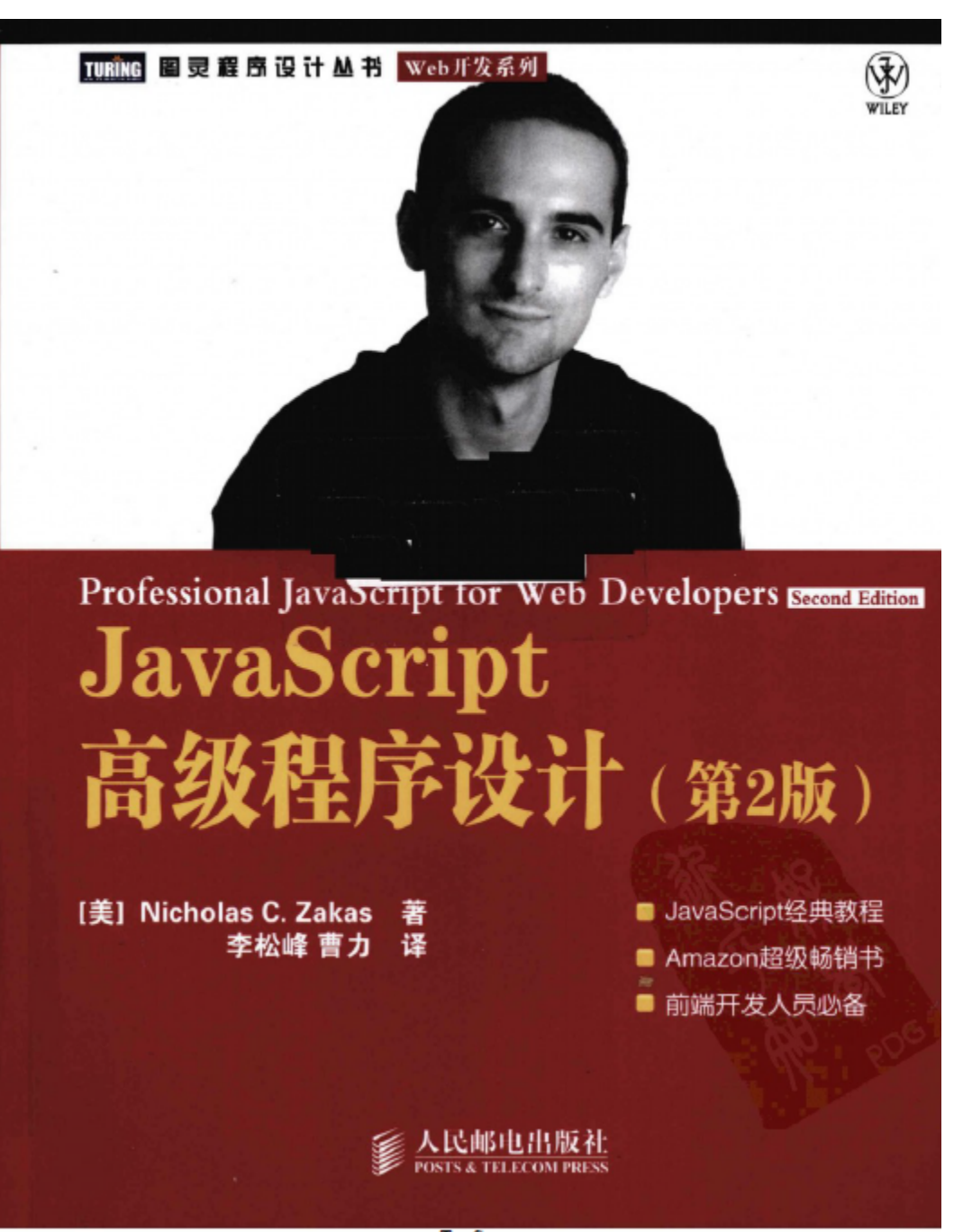

www.TopSage.com